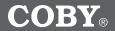

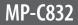

# **USB-Stick MP3 Player**

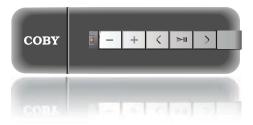

# **INSTRUCTION MANUAL**

Please read this manual carefully before operation.

# PRECAUTIONS

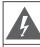

# CAUTION

WARNING: SHOCK HAZARD. DO NOT OPEN. AVIS: RISQUE DE CHOC ELECTRIQUE. NE PAS OUVRIR

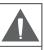

CAUTION: TO REDUCE THE RISK OF FIRE AND ELECTRIC SHOCK, DO NOT REMOVE THE COVER (OR BACK) OF THE UNIT. REFER SERVICING ONLY TO QUALIFIED SERVICE PERSONNEL.

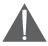

The lightning flash with arrowhead symbol within an equilateral triangle is intended to alert the user to the presence of uninsulated "dangerous voltage" within the product's enclosure that may be of sufficient magnitude to constitute a risk of electric shock.

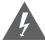

The exclamation point within an equilateral triangle is intended to alert the user to the presence of important operation and servicing instructions in the literature accompanying the appliance.

| For Customer Use:<br>Enter below the serial number that is located on the unit. Retain this information for<br>future reference. |         |  |
|----------------------------------------------------------------------------------------------------|---------|--|
| Model No.                                                                                                    | MP-C832 |  |
| Serial No.                                                                                                    |         |  |

#### WARNING:

To prevent fire or shock hazard, do not expose this device to rain or moisture. Dangerous high voltage is present inside the enclosure. Do not open the cabinet.

### CAUTION:

To prevent electric shock, match wide blade of plug to wide slot of outlet and fully insert.

#### WARNING:

Handling the cords on this product will expose you to lead, a chemical known to the State of California to cause cancer, and birth defects or other reproductive harm. **Wash hands** *after handling*.

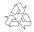

For recycling or disposal information about this product, please contact your local authorities or the Electronics Industries Alliance: www.eiae.org.

### PROTECT YOUR HEARING:

Hearing experts advise against the constant use of personal stereos played at high volume. Constant exposure to high volumes can lead to hearing loss. If you should experience ringing in the ears or hearing loss, discontinue use and seek medical advice.

# **IMPORTANT SAFETY INSTRUCTIONS**

- Read Instructions: All the safety and operating instructions should be read before the product is operated.
- Retain Instructions: The safety and operating instructions should be retained for future reference.
- Heed Warnings: All warnings on the product and in the operating instructions should be adhered to.
- Follow Instructions: All operating and usage instructions should be followed.
- Cleaning: Unplug this product from the wall outlet before cleaning. Do not use liquid cleaners or aerosol cleaners. Use a damp cloth for cleaning.
- Attachments: Use only attachments recommended by the manufacturer. Use of other attachments may be hazardous.
- Water and Moisture: Do not use this product near water (e.g., near a bath tub, washbowl, kitchen sink, laundry tub, in wet basements, or near a swimming pool and the like).
- 8. Accessories: Do not place this product on an unstable cart, stand, tripod, bracket, or table. Use only with carts, stands, tripods, brackets, or tables recommended by the manufacturer or sold with the product. Any mounting of the product should follow the manufacturer's instructions and should use a mounting accessory recommended by the manufacturer.

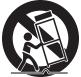

- A product and cart combination should be moved with care. Quick stops, excessive force, and uneven surfaces may cause the product and cart combination to overturn.
- 10. Ventilation: Slots and openings in the cabinet are provided for ventilation to ensure reliable operation of the product and to protect it from overheating. These openings should never be blocked by placing the product on a bed, sofa, rug, or other similar surface. This product should not be placed in a built-in installation such as a bookcase or rack unless proper ventilation is provided or the manufacturer instructions have been adhered to.
- 11. Power Sources: This product should be operated only from the type of power source indicated on the rating label. If you are not sure of the type of power supply to your home, consult your product dealer or local power company. For products intended to operate from battery power or other sources, refer to the operating instructions.
- 12. Grounding or Polarization: This product may be equipped with a polarized alternating-current line plug that has one blade wider than the other. This plug will only fit into the power outlet in one direction. This is a safety feature. If you are unable to insert the plug fully into the outlet, try reversing the direction of the plug. If the plug should still fail to fit, contact an electrician to replace the obsolete outlet. On ont defeat the safety porces of the polarized plug.

# IMPORTANT SAFETY INSTRUCTIONS

- 13. Power-Cord Protection: Power supply cords should be routed so that they are not likely to be walked on or pinched by items placed upon or against them, paying particular attention to cords at plugs, convenience receptacles, and at the point which they exit from the product.
- 14. Protective Attachment Plug: The product may be equipped with an attachment plug with overload protection. This is a safety feature. See the operating instructions for replacement or directions to reset the protective device. If replacement of the plug is required, be sure the service technician has used a replacement plug that has the same overload protection as the original plug as specified by the manufacturer.
- 15. Outdoor Antenna Grounding: If an outside antenna is connected to the product, be sure the antenna system is grounded so as to provide some protection against voltage surges and built-up static charges. Article 810 of the National Electrical Code, ANS/NFPA 70 provides information with regard to proper grounding of the mast and supporting structure, grounding of the lead-in wire to an antenna-discharge unit, size of grounding conductors, location of antenna-discharge unit, connection to grounding electrodes, and requirements for the grounding electrode (see figure).

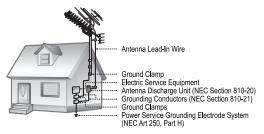

- 16. Lightning: For added protection for this product, unplug it from the wall outlet and disconnect the antenna or cable system during a lightning storm or when it is left unattended and unused for long periods of time. This will prevent damage to the product due to lightning or power-line surges.
- 17. Power Lines: An outside antenna system should not be located in the vicinity of overhead power lines or other electric light or power circuits, or where it can fall into such power lines or circuits. When installing an outside antenna system, extreme care should be taken to keep from touching such power lines or circuits, as contact with them might be fatal.
- Overloading: Do not overload wall outlets, extension cords, or integral convenience receptacles as this can result in a risk of fire or electric shock.

- Object and Liquid Entry: Never push objects of any kind into this product through openings as they may touch dangerous voltage points or shout-out parts that could result in a fire or electric shock. Never spill liquid of any kind on the product.
- Servicing: Do not attempt to service this product yourself as opening or removing covers may expose you to dangerous voltage or other hazards. Refer all servicing to qualified service personnel.
- 21. Damage Requiring Service: Unplug this product from the wall outlet and refer servicing to qualified service personnel under the following conditions: a) when the power-supply or plug is damaged; b) if liquid has been exposed to rain or water; d) if the product; c) if the product has been exposed to rain or water; d) if the product does not operate normally by following the operating instructions. Adjust only those controls that are covered by the operating instructions as improper adjustment of other controls may result in damage and will often require extensive work by a qualified technician to restore the product to its normal operation; e) if the product has been dropped or damaged in any way; f) when the product exhibits a distinct change in performance—this indicates a need for service.
- 22. Replacement Parts: When replacement parts are required, be sure that your service technician has used replacement parts specified by the manufacturer or have the same characteristics as the original part. Unauthorized substitutions may result in fire, electric shock, or other hazards.
- Safety Check: Upon completion of any service or repairs to this product, ask the service technician to perform safety checks to ensure that the product is in proper operating condition.
- 24. Wall or Ceiling Mounting: The product should be mounted to a wall or ceiling only as recommended by the manufacturer.
- Heat: The product should be situated away from heat sources such as radiators, heat registers, stoves, or other products (including amplifiers) that produce heat.

# TABLE OF CONTENTS

| PRECAUTIONS                                                                                                    |  |  |  |
|----------------------------------------------------------------------------------------------------|--|--|--|
| IMPORTANT SAFETY INSTRUCTIONS                                                                                                    |  |  |  |
| TABLE OF CONTENTS                                                                                                    |  |  |  |
| PACKAGE CONTENTS                                                                                                    |  |  |  |
| FEATURES                                                                                                    |  |  |  |
| GETTING STARTED   10     MP-C832 at a Glance   10     Top View   10     Bottom View   10     Connections   11     Connecting Headphones   11     Connecting Power   11     Loading a Battery   11     Connecting for a Computer   12     Transferring Music to Your MP-C832   12     Disconnecting from a Computer   13     Microsoft Windows   13     USB Driver Installation   14 |  |  |  |
| PLAYING MUSIC   15     Using the MP-C832 Controls   15     Power On/Off   15     Reset Function   15     Music Playback Controls   15                                                                                                    |  |  |  |
| FIRMWARE UPGRADES     16       Upgrading the Firmware     16                                                                                                    |  |  |  |
| ABOUT MP3/WMA MUSIC FILES                                                                                                    |  |  |  |
| TROUBLESHOOTING                                                                                                    |  |  |  |
| SPECIFICATIONS                                                                                                    |  |  |  |

Please make sure that the items listed below are included in the package. Should an item be missing, please contact the local retailer from which you purchased this product.

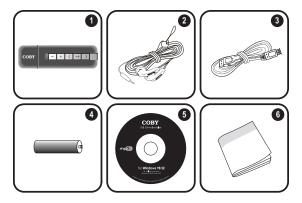

- 1. MP-C832
- 2. Stereo Earphones
- 3. USB Extension Cable
- 4. 1 x "AAA" Battery
- 5. Installation CD
- 6. Instruction Booklet

# **FEATURES**

- + 128MB Integrated Flash Memory
- + Plays MP3 and WMA Digital Music Files
- + Mobile Data Storage Function
- + Convenient Integrated USB Plug (no cables required)
- + USB 2.0 for Ultra-Fast File Transfers (up to 40x faster than USB 1.0)

# **GETTING STARTED**

# MP-C832 at a Glance

-

<

>

### **Top View**

- 1. LED Indicator
- 2. Volume -
- 3. Volume +
- 4. Previous
- 5. Play/Pause/Stop
- 6. Next
- 7. Neckstrap Hook

### **Bottom View**

- 8. USB Cap
- 9. Battery Cover
- 10. Headphone Out Jack

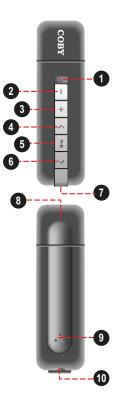

# **GETTING STARTED**

# **Connections**

### **Connecting Headphones**

Connect headphones/earphones to the Headphone Out jack for private listening.

- Lower the volume level before connecting headphones, then gradually increase the volume for comfortable listening.
- Hearing experts advise against the constant use of personal stereos played at high volume.
- Constant high-volume use can lead to hearing loss. If you experience ringing in your ears or hearing loss, discontinue use immediately and seek medical advice.

### **Connecting Power**

The MP-C832 operates on 1 x "AAA" battery for music playback.

#### Loading a Battery

- 1. Remove the USB Cap.
- 2. Open the Battery Cover.
- Insert 1 x "AAA" battery, taking care to match the "+" and "-" polarities of the battery with the markings inside the battery compartment.

#### USB Power

When the MP-C832 is connected to a computer's powered USB port, it will draw power over the USB connection.

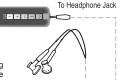

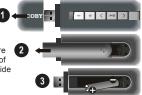

### Connecting to a Computer

If you are using Windows 98 SE, you must install the USB driver contained on the supplied Installation CD. Please see the <u>USB Driver Installation</u> section for more information.

To connect to a computer:

- 1. Make sure the player is turned off.
- Remove the USB Cap and plug the MP-C832 directly into your computer's USB port. It may take Windows several minutes to recognize and set up the device the first time it is connected depending on your hardware configuration
  - Your player will be detected as a "Removable Disk" when you open "My Computer".
  - You may choose to use a USB extension cable to connect to a computer.

Transferring Music to Your MP-C832

- 1. Connect the MP-C832 to a computer.
- 2. Open the computer's file browser (e.g., "Windows Explorer").
- Select the music files to transfer and drag-and-drop them onto the "Removable Disk" icon that represents your MP-C832.
  - ♦ You may also transfer files from your MP-C832 to a computer.

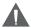

Do not disconnect the MP-C832 or otherwise interrupt the file transfer process. Doing so may corrupt your files and/or the player's firmware.

Please refer to the documentation that came with your computer or operating system for more information and support regarding music transfer and file management over a USB connection.

### Disconnecting from a Computer

Follow the steps below to prevent data loss or corruption.

#### Microsoft Windows

- Double-click the green arrow in the taskbar located on the lower-right side of the computer screen (Safely Remove Hardware).
- Safely Remove Hardware: Select "USB Mass Storage Device" from the list that appears and then click on "Stop".
  Stop a Hardware Device: Select "USB Mass Storage Device" from the list that appears and then click on "OK". Select "USB Mass Storage Device" from the list that appears and then click on "OK".
- When the "Safe to Remove Hardware" window appears, click the OK button and disconnect the USB cable from the player and your computer.

#### Macintosh OS X

- 1. On the left side of the Finder window, identify the appropriate Removable Disk icon.
- Click on the "Eject" arrow on the right of the Removable Disk icon.
- 3. Disconnect the USB cable from the player and your computer.

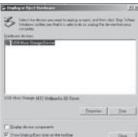

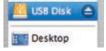

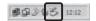

### **USB** Driver Installation

It is not necessary to install the USB driver if your computer is running Microsoft Windows ME/2000/XP or newer, or Macintosh OS X. Computers running these operating systems will recognize your player automatically when connected.

If your computer is running Windows 98 SE:

- Insert the Installation CD into your computer's CD or DVD drive. Make sure to place the mini-CD in the center, recessed well of the drive tray.
- Navigate to MY COMPUTER and double-click on the CD/DVD drive icon (usually "D:").
- Double-click on the folder "Win98 USB Drivers" and then on the folder "english".
- Double-click on the SETUP icon (SETUP.EXE) to start the USB driver installation program.
- 5. Follow the on-screen instructions to complete the installation and then restart your computer.

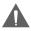

Mini-CDs should only be used in normal tray-loading CD/DVD drives. Mini-CDs may be used in slot-loading drives with the proper adapter; please contact your computer or drive manufacturer for more information.

# PLAYING MUSIC

### Using the MP-C832 Controls

### Power On/Off

- + To turn your player on, press **I**. The LED indicator will light.
- To turn your player off, hold I for at least 3 seconds. The LED indicator will darken.

### **Reset Function**

If your player freezes or otherwise behaves abnormally, remove the battery for 3 seconds. Replace the battery and restart your player.

### **Music Playback Controls**

Use the following controls during music playback. The LED indicator will flash during music playback.

| Кеу                | Function                                                                    |
|--------------------|-----------------------------------------------------------------------------|
| Press              | Start/Resume music playback.<br>During playback, press 🎦 to pause playback. |
| Hold 🚺 (2 seconds) | Stop music playback completely                                              |
| Press <            | Play the previous track.                                                    |
| Hold <             | Reverse through the current track.                                          |
| Press >            | Play the next track.                                                        |
| Hold >             | Fast-forward through the current track.                                     |
| Press -            | Decrease the volume level                                                   |
| Press +            | Increase the volume level                                                   |

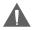

Please refer to the section "Getting Started > Connecting to a Computer > Transferring Music to Your MP-C832" for more information about how to get music onto your player.

Please refer to the section "About MP3/WMA Music Files" for more information about digital MP3 and WMA music files.

# **FIRMWARE UPGRADES**

### Upgrading the Firmware

From time to time, COBY may release firmware upgrades to improve the performance of the MP-C832 or to add additional features. Please check the COBY website periodically at <u>www.cobyusa.com</u> to see if new firmware has been released for your player. If you are experiencing abnormal behavior with your player, you may choose to restore (format) your player before updating its firmware.

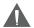

Do not interrupt the firmware upgrade process — doing so could damage your player and render it inoperable.

See the documentation that is included with the firmware upgrade file for detailed instructions.

- 1. Connect your player to the computer.
- Download the latest firmware for your player from <u>www.cobyusa.com</u>. Save this file to the computer.
- Double-click the downloaded file (you may need a file compression utility installed on your computer). In the window that appears, double-click the file "factory4.exe" to start the upgrade utility.
- 4. Follow the on-screen instructions to start the upgrade process.
- When the upgrade is complete, disconnect your player from the computer.
- 4. Turn on your player to complete the firmware upgrade process.

For more information about digital MP3 and WMA files, please visit our website at <u>www.cobyusa.com</u>.

#### What is an MP3?

MP3 (short for MPEG-1 Audio Layer 3) is a compressed digital audio file. MP3 files can deliver audio at a quality that nearly matches compact discs (CDs), but are about one-tenth the size of CD-audio.

#### How can I play an MP3?

MP3s may be played on a wide variety of devices. Devices that may play MP3s are: MP3 Players, Portable Media Players (PMPs), Personal Computers, and DVD Players.

### Where Can I Get MP3/WMA files?

You may either download MP3 or WMA files from a music download or subscription service, or you may create ("rip") your own MP3/WMA files.

#### Downloading MP3/WMA Files

There are many online stores or subscription services you may choose to purchase and download music from. Most of these stores employ Windows Media Digital Rights Management (WMDRM) and offer encrypted WMA files for download. Due to the encryption, these files cannot be played on all MP3 Players.

Most COBY MP3 Players can play encrypted WMA files—these players will state that they are WMDRM10-compatible on their packaging. If you are unsure of whether or not your player can play encrypted WMA files, see the specifications section of the manual or visit our website at <u>www.cobyusa.com</u> for more information about your player.

Please note that music purchased from Apple's iTunes music store employs their proprietary Fairplay-encrypted AAC; purchased iTunes music cannot be played on any MP3 player other than Apple's.

#### What is Encryption?

Encryption is a way of protecting media with a unique Content ID for the purpose of data security. In order to access the encrypted media, End Users must acquire a license key and that allows for decryption and playback. Without this license key, encrypted media will not play

#### Creating MP3/WMA Files

You can create your own digital audio files for personal use by "ripping" your music CDs and converting them to an MP3 or WMA.

To create your own MP3 files, you will need a computer with an application installed that can rip and encode MP3s or WMAs. Windows Media Player 10 is one software application made available by Microsoft that will rip and convert CDs to an MP3 or WMA file.

- Ripping a CD copies and converts (encodes) the music from the CD to a compressed digital audio file.
- Converting to MP3 and/or deselecting the "Copy Protect Music" option will ensure the widest playback compatibility of your music files.
  - ♦ Please visit <u>www.microsoft.com</u> for more Windows Media Player information and support.

Some COBY MP3 Players have the ability to create MP3 files without a computer; please see your player's documentation or visit <u>www.microsoft.com</u> for information about our lineup of MP3 players.

How Do I Rip My Music CDs Using Windows Media Player 10?

- Start the Windows Media Player 10 (WMP10) application. (If it is not installed on your computer, you will have to download and install the program from <u>www.microsoft.com</u>).
- 2. Insert your music CD into your computer's CD-ROM drive.
- 3. Click the "Rip" tab.
- Set the appropriate options, and then click "Rip Music" to begin the ripping process.
- The converted file will be saved to your "My Music" folder unless you have specified otherwise.
  - ♦ Please visit <u>www.microsoft.com</u> for more Windows Media Player information and support.

# How Do I Transfer MP3/WMA Music Files to my MP3 Player?

When your MP3 Player is connected to a computer, you may transfer music files to your MP3 player using your operating system's basic file management commands (i.e., copy-and-paste or drag-and-drop). Please refer to your computer's documentation for more information and support.

If you have Windows Media Player installed on your computer (or another, similar program), you may choose to use its media management functions to transfer your files.

- COBY MP3 Players with USB-MTP support will enable the advanced media management functions of Windows Media Player.
- Please visit <u>www.microsoft.com</u> for more Windows Media Player information and support.

### How do I transfer and play iTunes files on my MP3 Player?

Music purchased from Apple's iTunes music store employs their proprietary Fairplay-encrypted AAC format. Purchased iTunes music cannot be played on any MP3 player other than Apple's.

However, MP3 files may be transferred from iTunes to your MP3 player. Please see the iTunes documentation for more information and support.

# TROUBLESHOOTING

If you have a problem with this device, please read the troubleshooting guide below and check our website at <u>www.cobyusa.com</u> for Frequently Asked Questions (FAQs) and firmware updates. If these resources do not resolve the problem, please contact Technical Support.

#### **COBY Electronics Technical Support**

| Address: | 56-65 Rust St.<br>Maspeth, NY 11378                                                |  |
|----------|------------------------------------------------------------------------------------|--|
| Hours:   | Monday to Friday, 8:30 AM–11:00 PM EST<br>Saturday to Sunday, 9:00 AM–11:00 PM EST |  |
| Phone:   | 800-681-2629 or 718-416-3197                                                       |  |
| Email:   | techsupport@cobyusa.com                                                            |  |
| Web:     | www.cobyusa.com                                                                    |  |

The player does not turn on.

- Ensure that the battery retains a charge. Try replacing the battery with a new one.
- + Try resetting your player (remove and replace the battery).

#### The buttons do not work.

 Ensure that the battery retains a charge. Try replacing the battery with a new one.

#### I cannot transfer files to the player.

- + Ensure that your computer is running a supported operating system.
- If you are running Microsoft Windows 98 SE, ensure that the USB driver has been properly installed.
- Ensure that the supplied USB cable is securely attached to the player and the PC, or try using another USB cable.
- If you have connected the player through a USB hub, try connecting the player directly to your computer.
- + Ensure that the player's memory capacity is not full.

# TROUBLESHOOTING

#### There is no sound during playback.

- + Check the volume level.
- + Ensure that the headphones are attached securely to the player.

#### The sound quality of the music is poor.

- Try playing the file on your computer. If the sound quality is still poor, try downloading the file again or re-encoding the file yourself.
- Ensure that the bit rate of the file is not too low. The higher the bit rate of the file, the better it will sound. The minimum recommended bitrate is 128kbps for MP3s and 96kbps for WMAs.
- + Try lowering the volume of the player.
- + Ensure that the headphones are attached securely to the player.

#### The player will not play my music file.

- + Ensure that the file is in a compatible format.
- The file may be copy-protected and you no longer have authorization to play this file. If you feel this is in error, please contact the service from which you downloaded the file.

#### The player has malfunctioned.

- + Try resetting your player (remove and replace the battery).
- Try updating the player's firmware. Please refer to the <u>Firmware Upgrades</u> section of this manual for detailed instructions.

# **SPECIFICATIONS**

| Display Type          | LED Indicator                             |
|-----------------------|-------------------------------------------|
| Memory                | 128MB Integrated Flash Memory             |
| Audio Format Support  | MP3, WMA                                  |
| DRM Support           |                                           |
| Song Info Support     |                                           |
| PC Interface          | USB 2.0 Hi-Speed (MSC)                    |
| Plug and Play Support | Windows 98SE/2000/ME/XP or newer Mac OS X |
| Audio Output          | 3.5mm Stereo (Headphone)                  |
| Signal-to-Noise Ratio | 90dB                                      |
| Frequency Response    | 20Hz - 20kHz                              |
| Power Supply          | 1 x "AAA" Battery                         |
| Unit Dimensions       | 3.74" x 1.18" x 0.87" (WHD)               |

Specifications and manual are subject to change without prior notice.

# NOTES

# COBY Electronics Corp.

56-65 Rust Street Maspeth, NY 11378

www.cobyusa.com www.ecoby.com Free Manuals Download Website <u>http://myh66.com</u> <u>http://usermanuals.us</u> <u>http://www.somanuals.com</u> <u>http://www.4manuals.cc</u> <u>http://www.4manuals.cc</u> <u>http://www.4manuals.cc</u> <u>http://www.4manuals.com</u> <u>http://www.404manual.com</u> <u>http://www.luxmanual.com</u> <u>http://aubethermostatmanual.com</u> Golf course search by state

http://golfingnear.com Email search by domain

http://emailbydomain.com Auto manuals search

http://auto.somanuals.com TV manuals search

http://tv.somanuals.com